*Tietoisku 1/2023 Kirjaston Draama-sali ti 21.2.2023 10:00*

**Kahvi/tee + pulla**

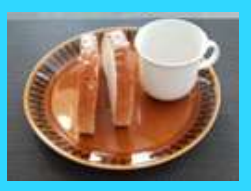

Aluksi kirjaston oma esitelmä

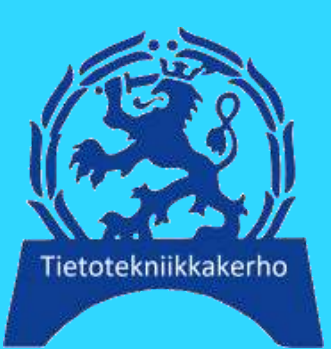

*Valikoima Android älypuhelimen mobiilisovelluksia* A Q Q H LA *Painopisteenä liikkuminen ja muukin elämänhallinta Päivitetty Ti 31.01.2023 11:12*  J v do 2 P LP 1 vle 1  $#H$  $(HS)$ VBL  $\begin{pmatrix} + \\ + \\ + \end{pmatrix}$  (ch  $\begin{pmatrix} - \\ 0 \\ 0 \end{pmatrix}$  (kg s)  $\begin{pmatrix} - \\ -1 \\ 0 \end{pmatrix}$  (24) ■●● ④ 22 **DDCDOOO** NOTE

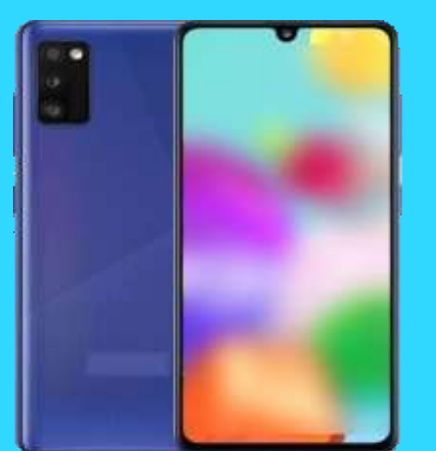

*Prof. (emer.) Timo Salmi Mobiilikimara https://bit.ly/3G7kIcL*

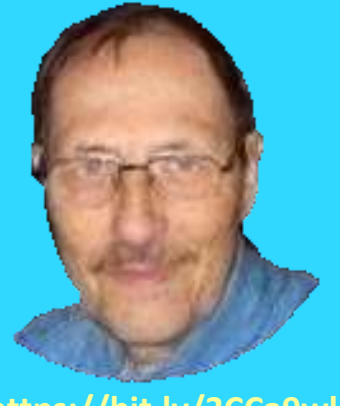

**https://bit.ly/3CCa9wl**

**Ilmoittautuminen (max 50 hloä) viimeistään torstaina 16.2.2023 sähköpostilla seppo.tuominen@anvianet.fi**

seniorit.v.tietotekniikka » Google Oma Drive » Timon tietoiskuja ym

### Valikoima Android älypuhelimen mobiilisovelluksia Painopisteenä liikkuminen/liikunta ja muukin elämänhallinta

- 3) Navigointia älypuhelimella; TomTom AmiGo
- 4) TomTom AmiGo sovelluksen asetuksia
- 5) Karttasovelluksia (myös soveltuvat navigointiin / suunnistukseen)
- 6) Vaihtoehto avaamisiin: Firefox mobiiliselain älypuhelimessa ja sen pikalinkit
- 7) Liikenteen julkisia palveluita
- 8) Liikuntaa ja kuntoseurantaa
- 9) Säätietoa, Ilmatieteen laitos

10) Ajanhallinta

11) Muistiot

- 12) Mittaaminen, laskeminen +
- 13) Lehtien lukeminen
- 14) Senioriliiton jäsenkortin käyttöönoton vaiheet
- 15) Kielen kääntäminen ja harjoitteleminen älypuhelimen avulla
- 16) Tavanomaisia sekalaisia ja täydennystä
- 17) Kaikki luennon älypuhelimeen asennetut mobiilisovellukset

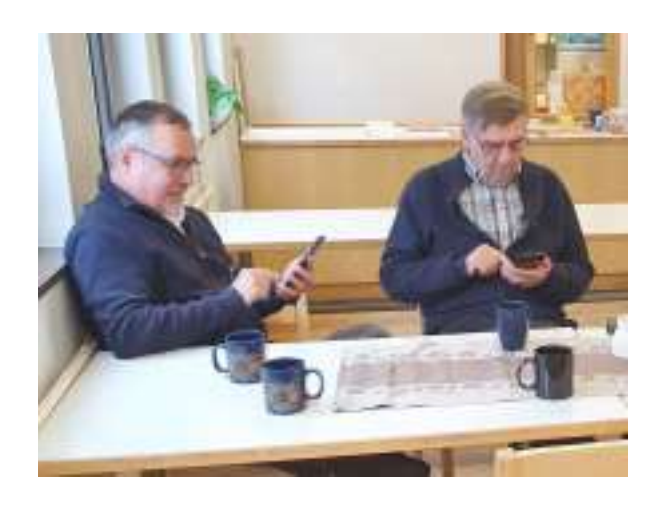

### Navigointia älypuhelimella

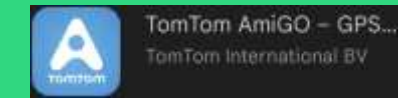

### ilmainen, helppokäyttöinen

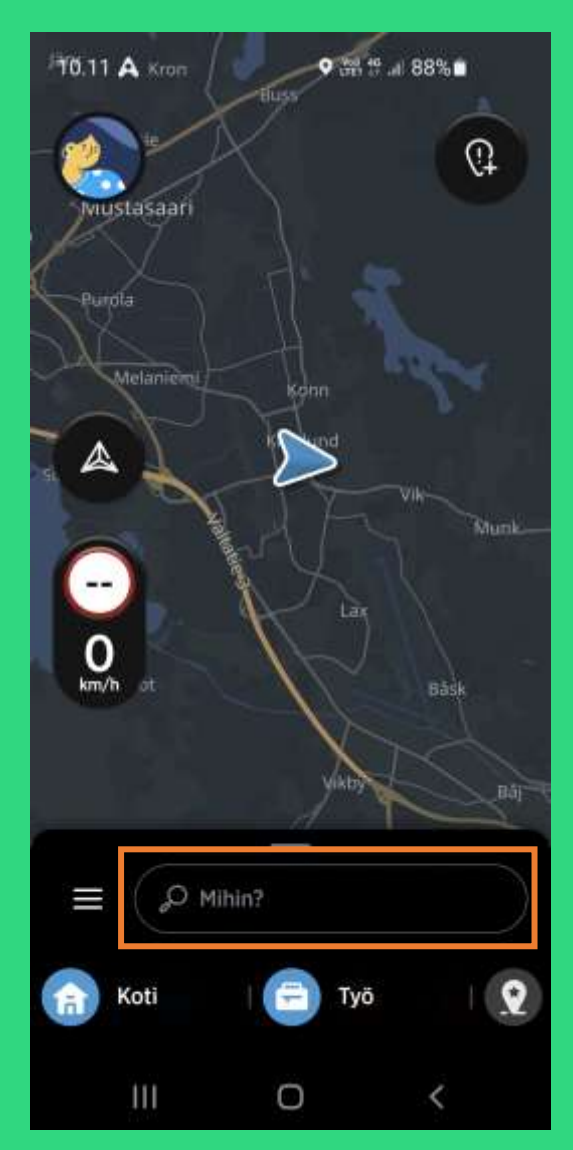

Avaa sovellus ja

kirjoita määränpääsi

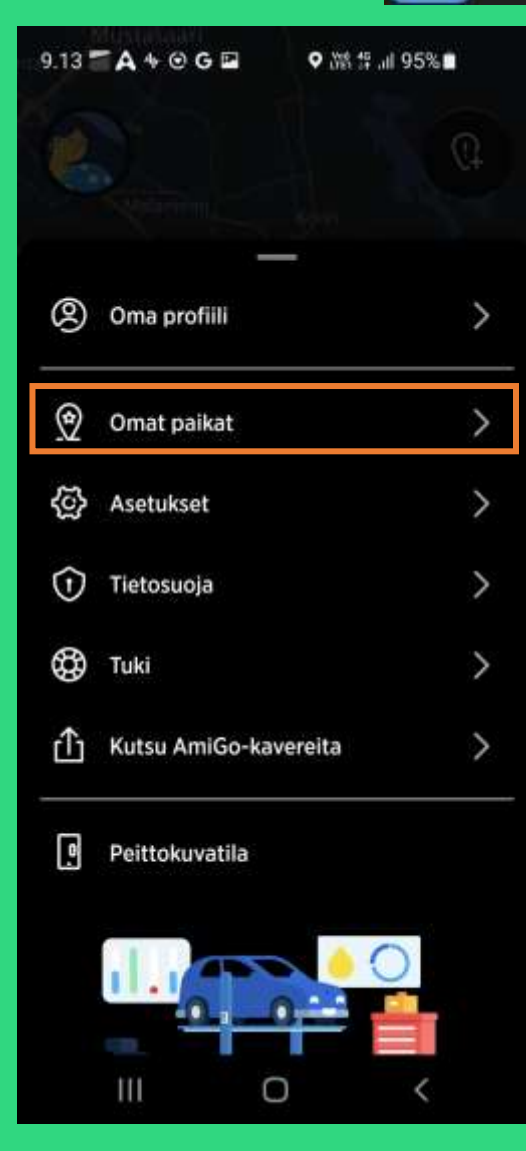

### Tai valitse määränpääsi jo tallettamastasi listasta

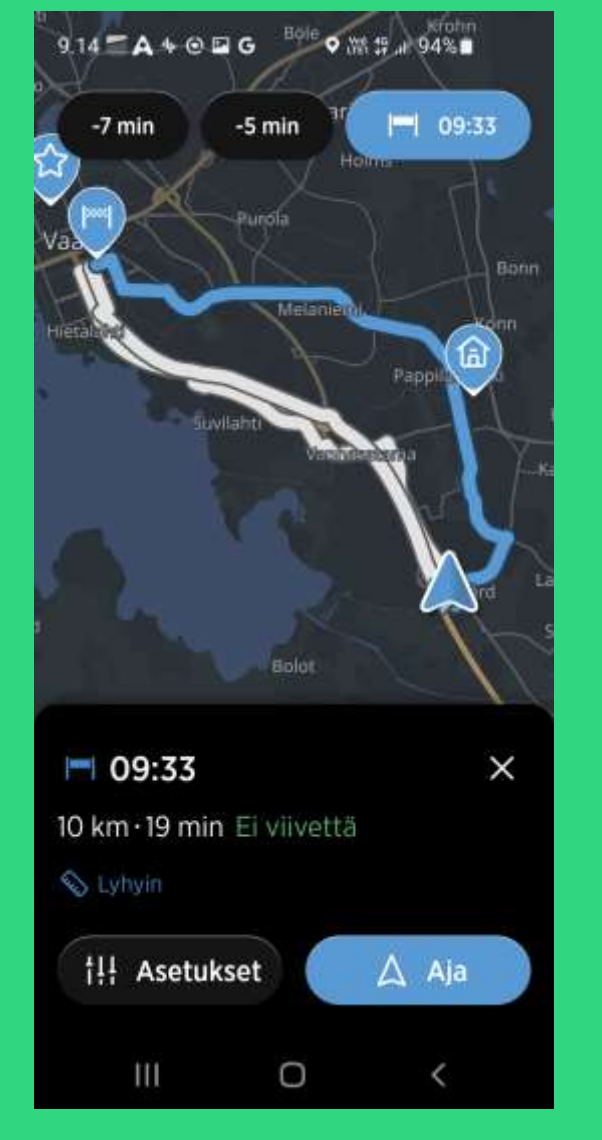

Valitse ehdotetuista reittivaihtoehdoista (Kiitokaaren ABC » Ajurinkatu 14)

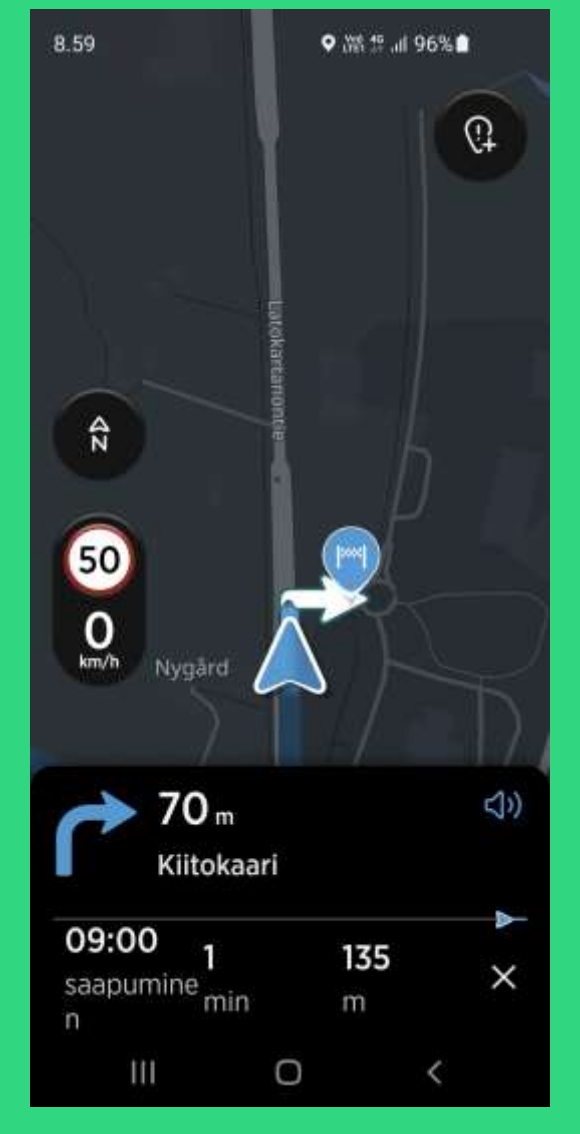

Ajetaan äänen / näytön ohjeiden mukaan. (Tässä kylläkin matkalla toiseen suuntaan)

### TomTom AmiGo sovelluksen asetuksia

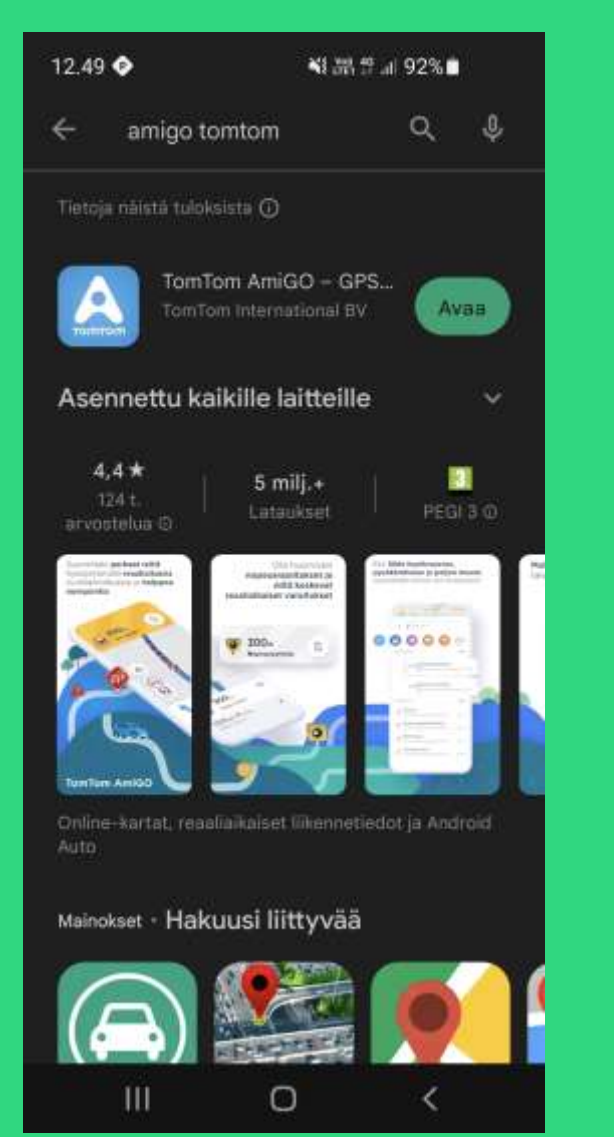

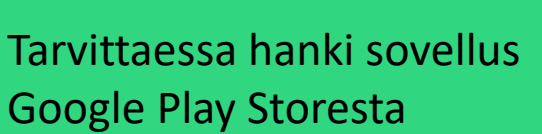

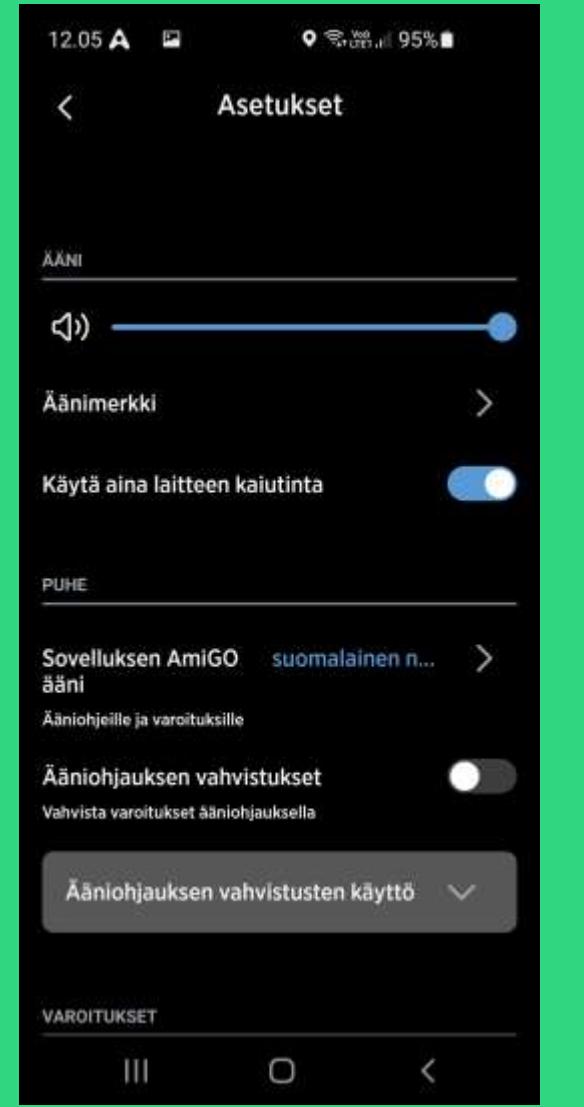

**GET IT ON** 

Google Play

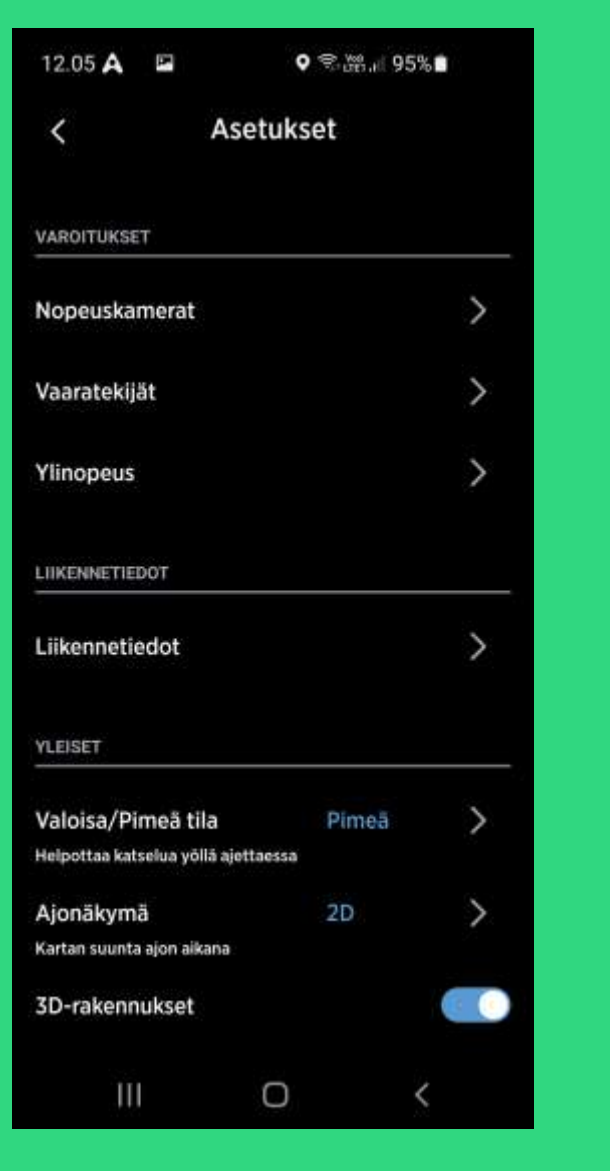

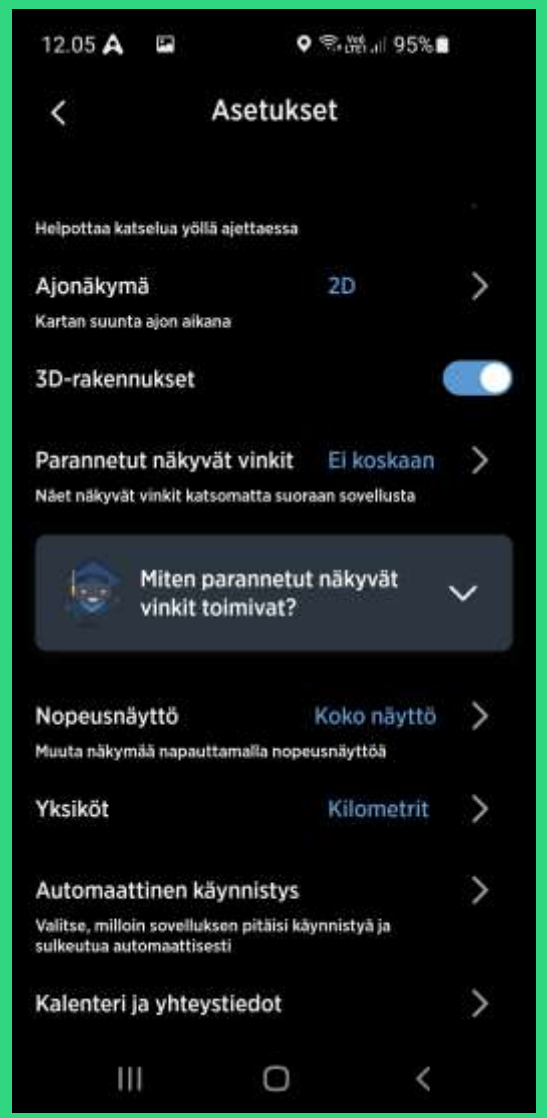

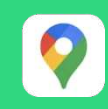

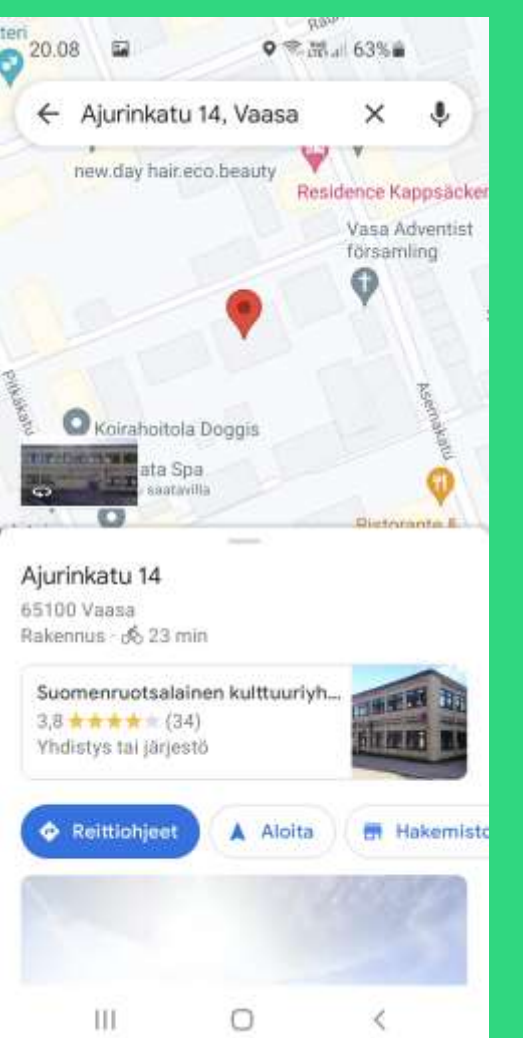

Googlen Maps. On myös

Aavistuksen sekava.

### Karttasovelluksia

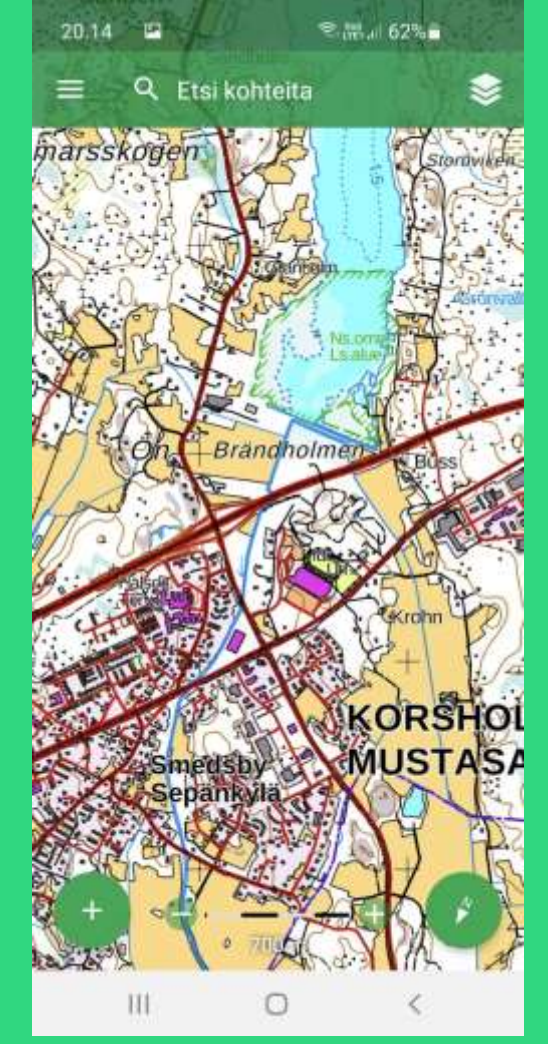

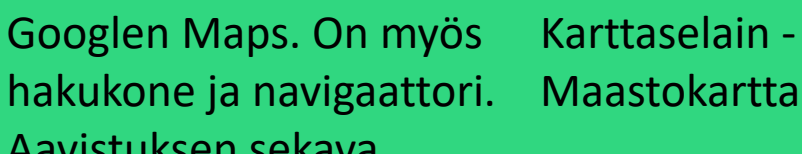

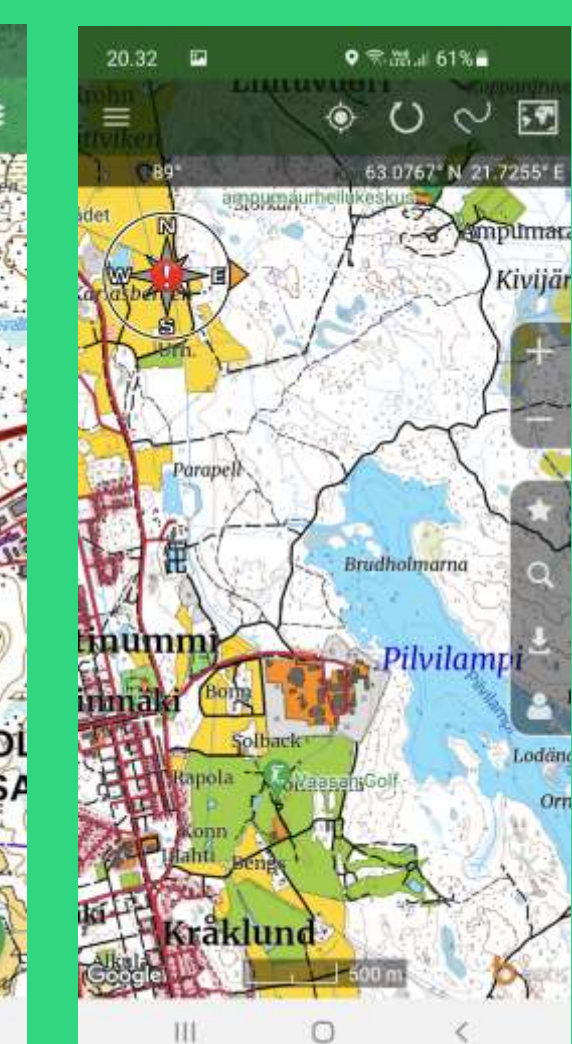

M

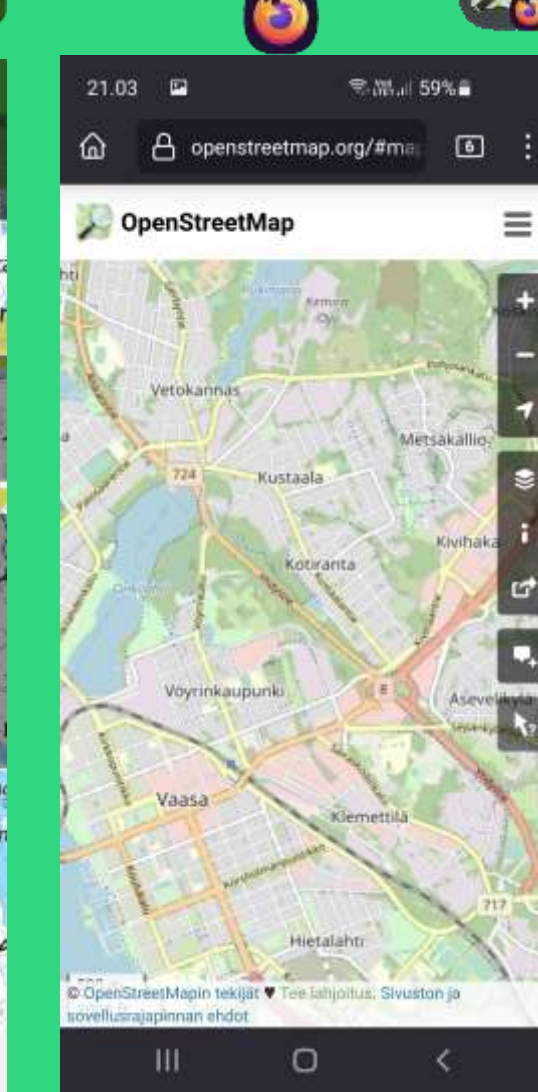

Maastokartat OpenStreetMap, selaimen kautta. Saatavissa on myös OsmAnd mobiilisovellus.

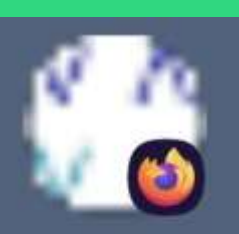

Vaasan karttapalvelu

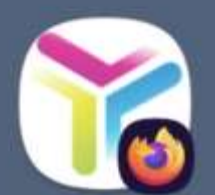

Helsingin karttapalvelu

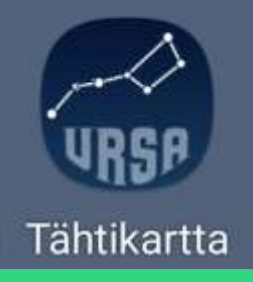

### Vaihtoehto avaamisiin: Firefox mobiiliselain älypuhelimessa ja sen pikalinkit

Uusi välilehti

Kirjanmerkit

Historia

Lataukset

Lisäosat

Q Etsi sivulta

Työpöytäsivusto

Lisää pikavalintoihin

Tallenna kokoelmaan

 $\circ$ 

Ŧ

Asenna

**13** Asetukset

ھ

 $8.55$   $\blacksquare$ 

⋒

 $\rightarrow$  이

 $^{\circ}$ 

吏

凸

R

∢

圓

somman ehdi

Ш

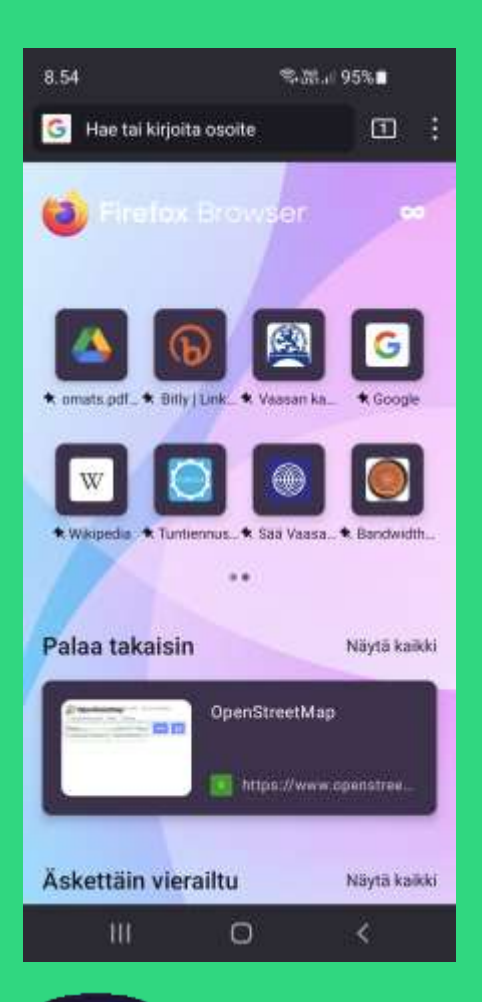

Avattu

mobiili

Firefox

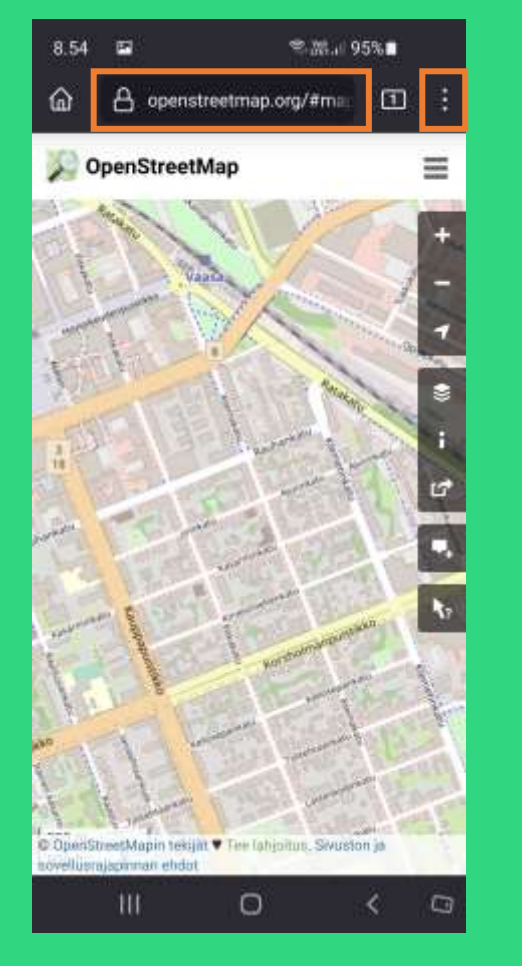

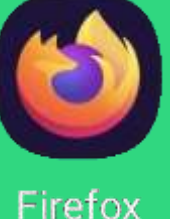

Valittu tai kirjoitettu www.openstreetmap.org Avattuna valikko

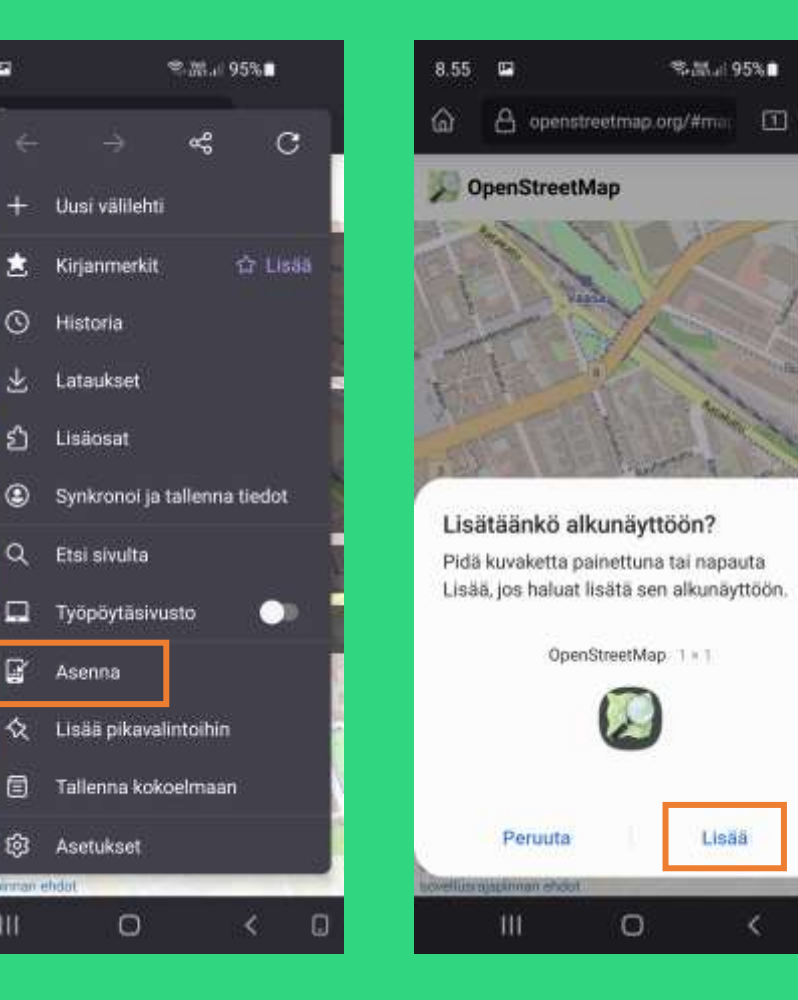

Kuvakkeen lisääminen näyttöön

O

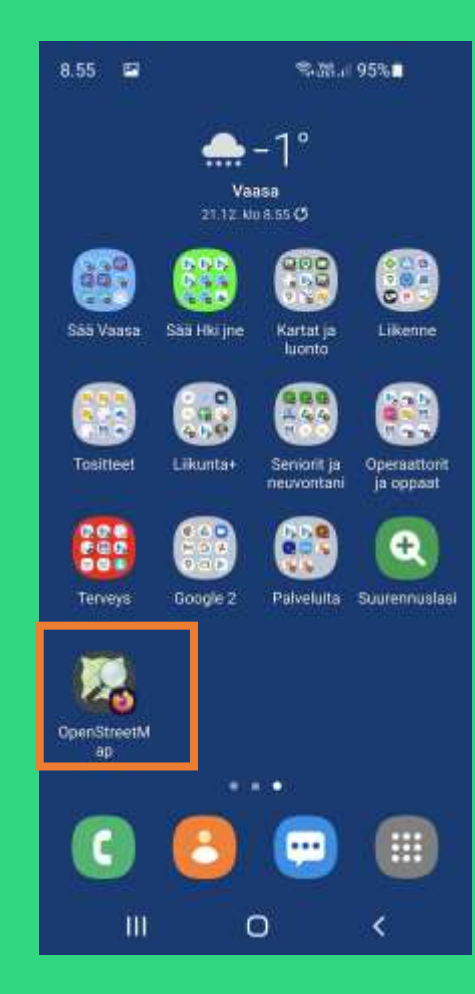

Siellä se kuvake nyt on pikalinkkinä

### Liikenteen julkisia palveluita

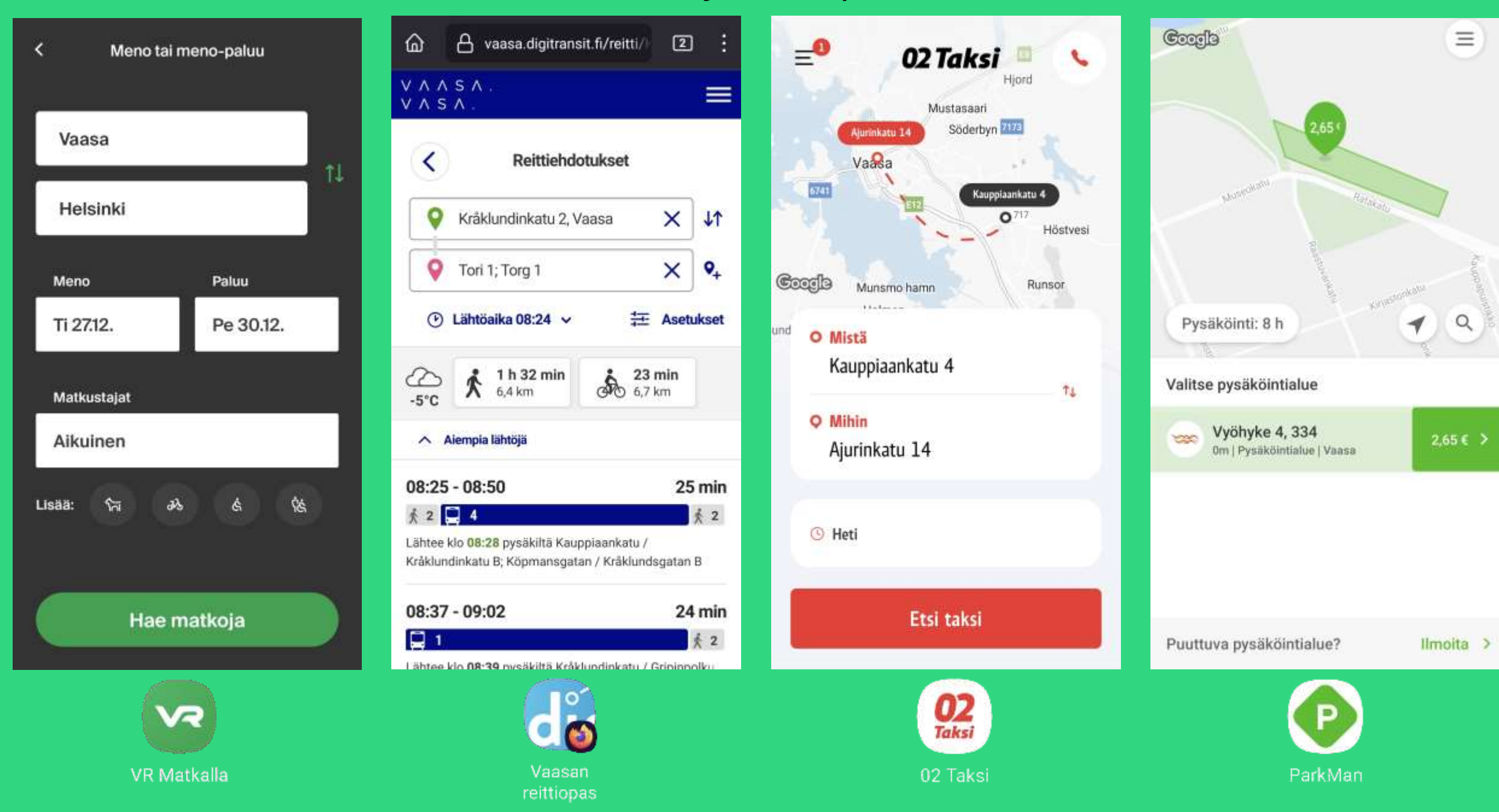

### Liikuntaa ja kuntoseurantaa

(62

9341

Askelta

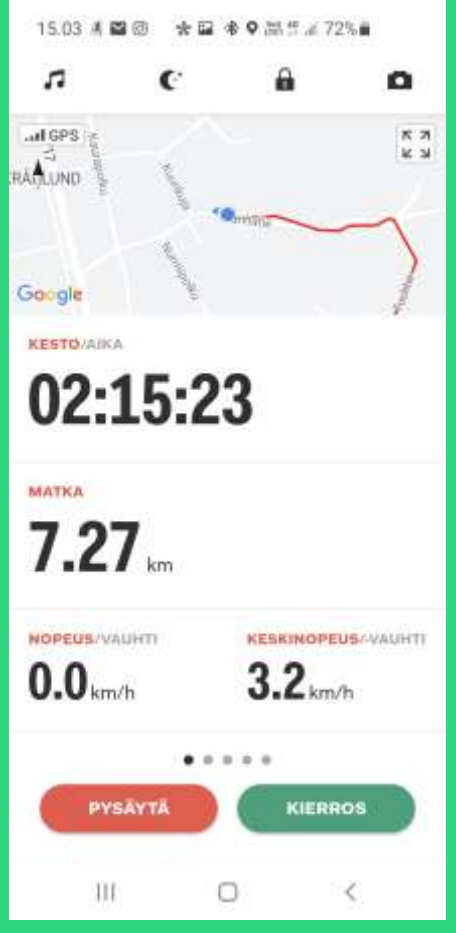

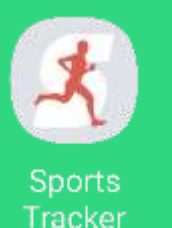

Tässä vielä menossa

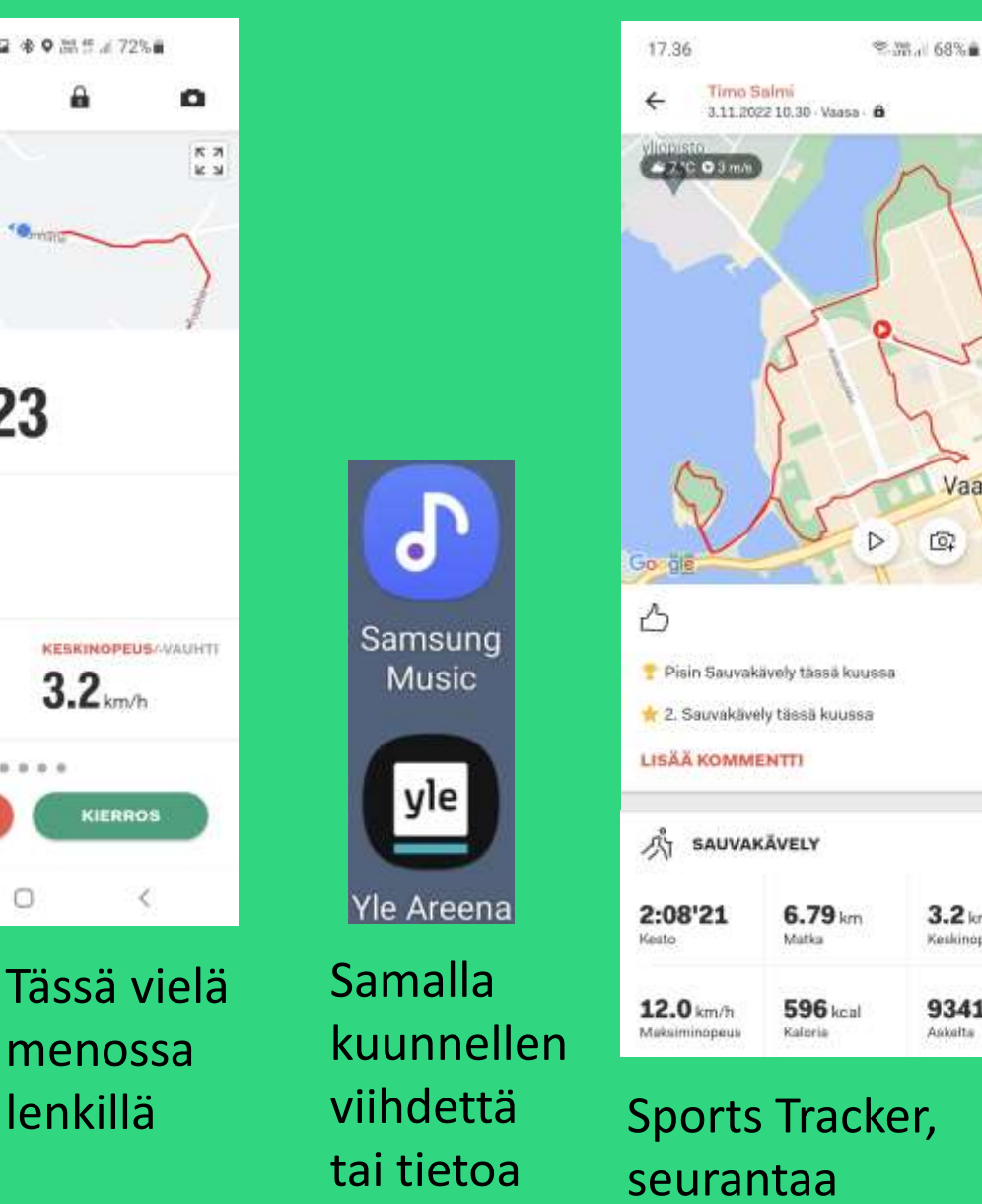

 $\overline{\bullet}$ 

jälkikäteen

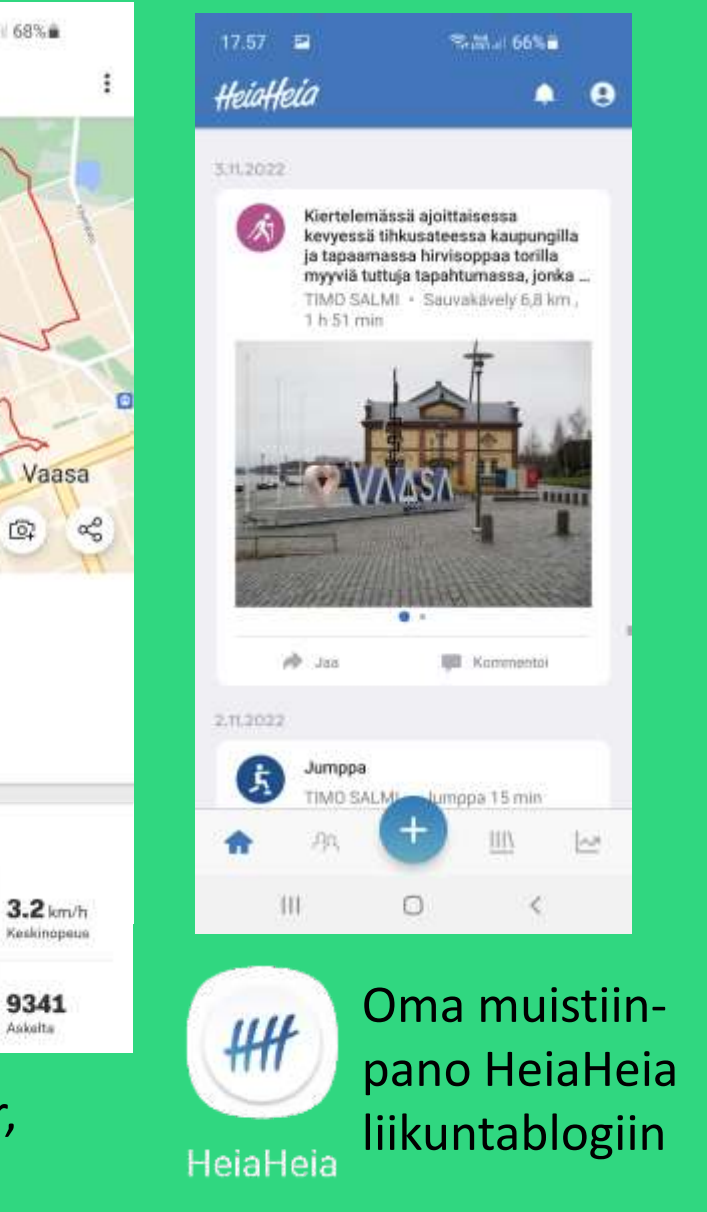

 $\odot$ 〒 本 87% 自 23.05 < Mittaa syke  $2%$ Mitataan... 64 bpm Tiesitkö? Alle 60 bpm:n syke ei välttämättä viittaa terveysongelmiin. Käytössäni vain sykkeen mittaus. Ei toimi kaikissa

malleissa.

Samsung

Health

### Säätietoa, Ilmatieteen laitos

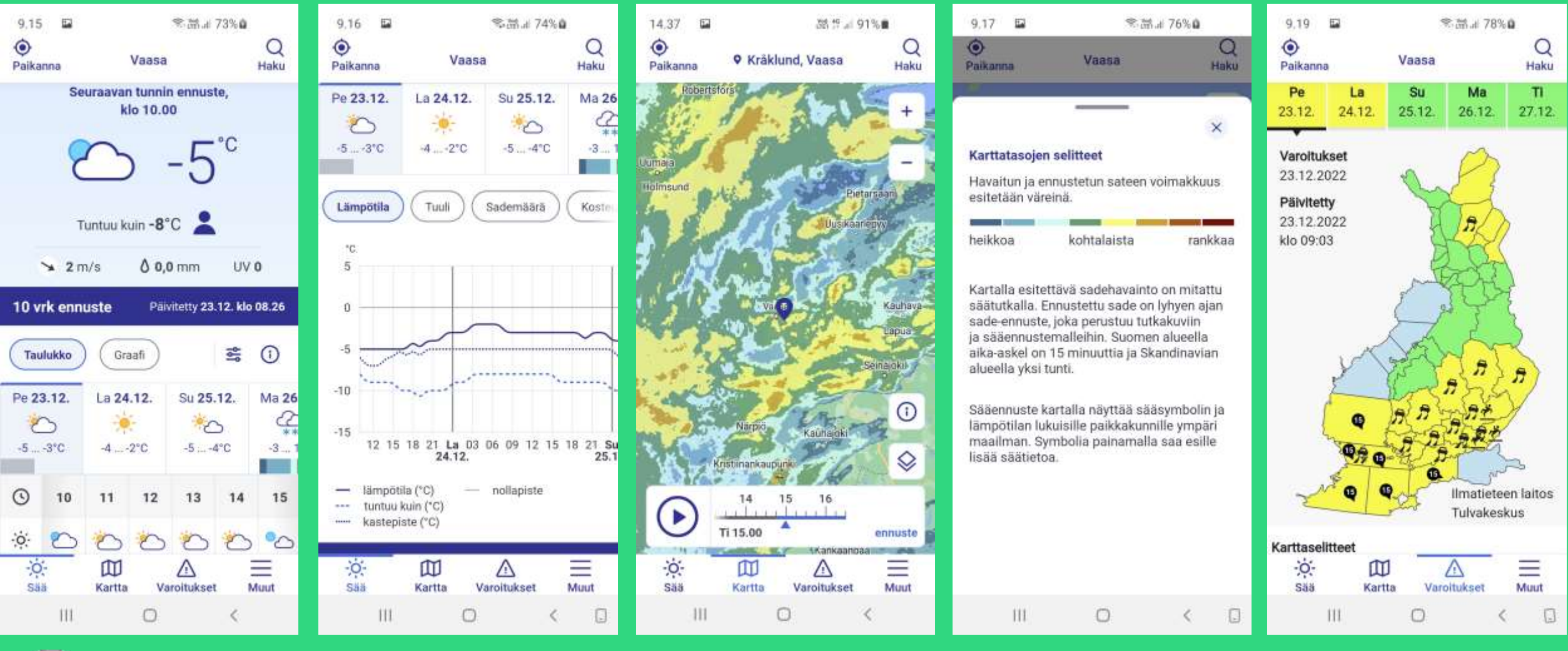

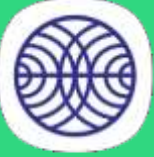

Lataa sovellus Play Kaupasta Ennuste graafisena

Sadekartta ja -ennuste

### Selitteet Varoitukset

Sää

## Ajanhallinta

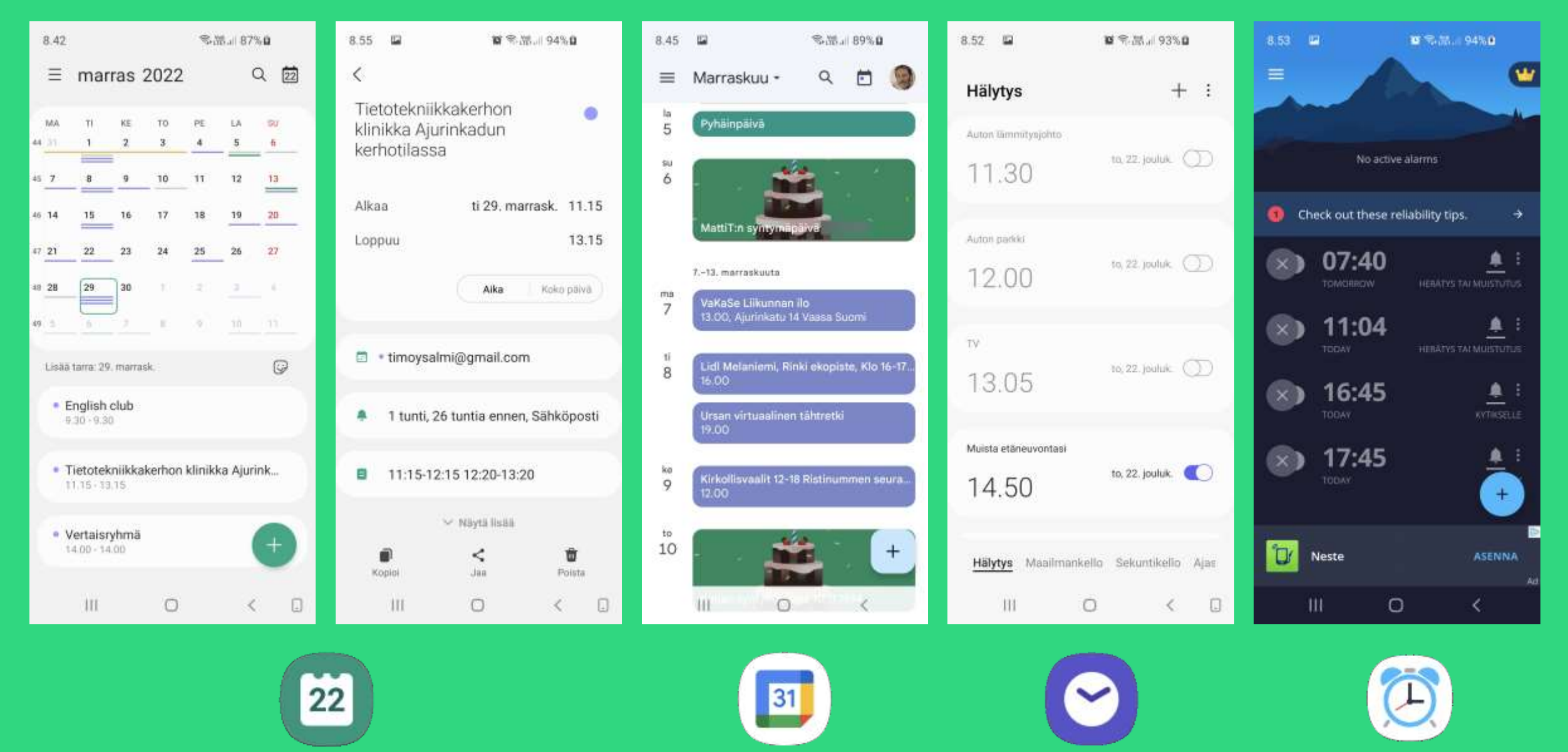

Kalenteri

Kalenteri

Kello

Alarm Clock Xtreme

## Muistiot

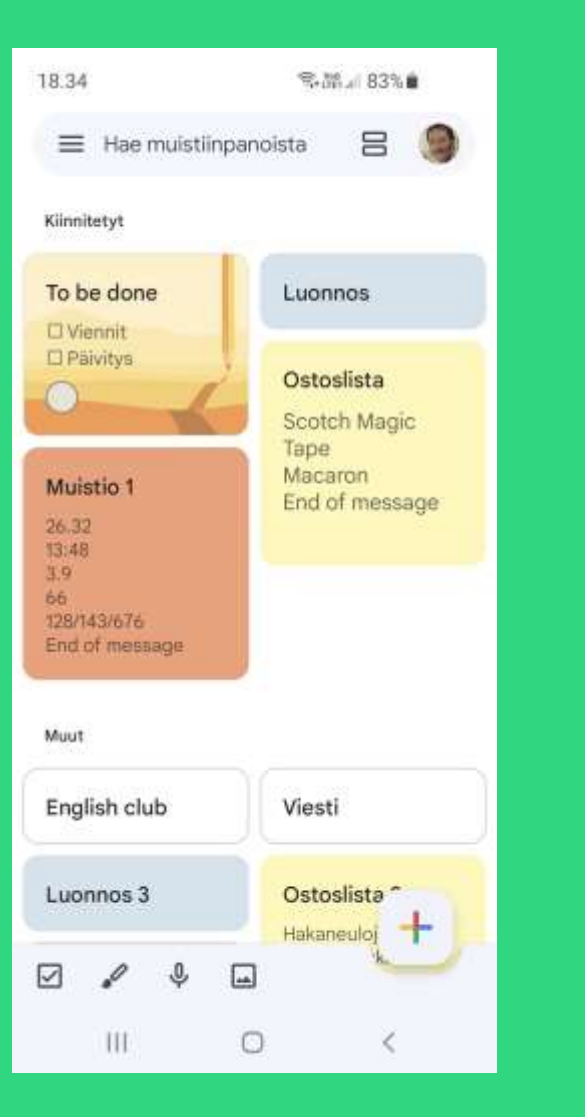

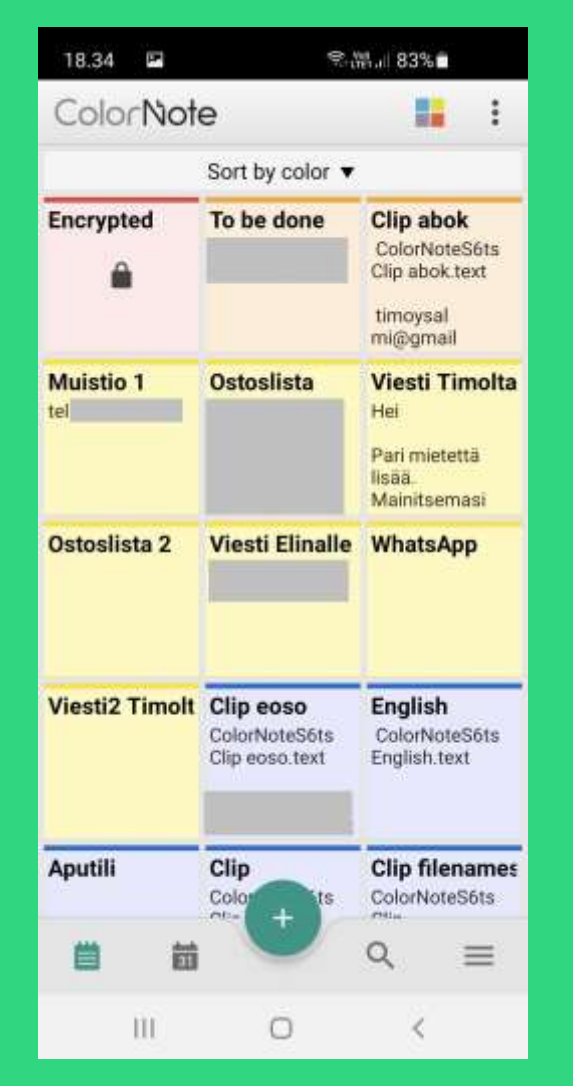

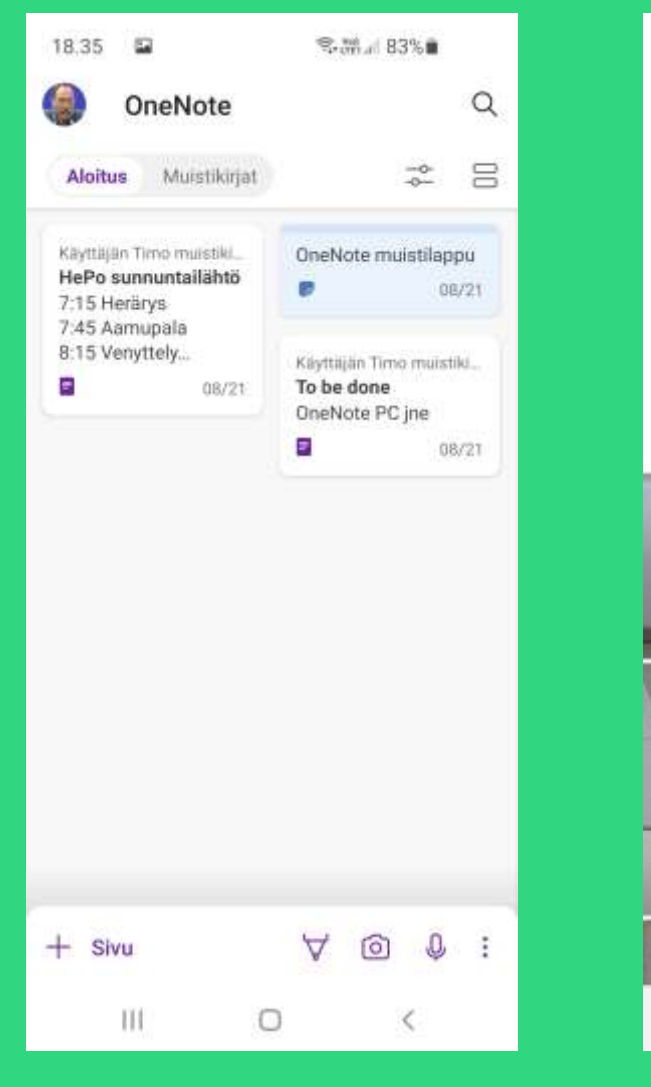

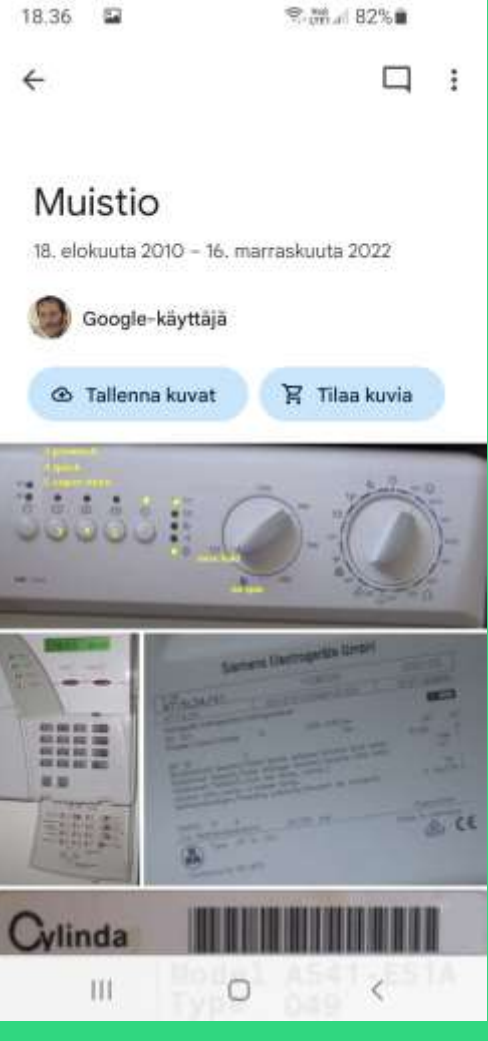

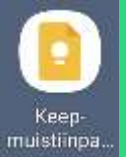

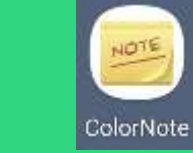

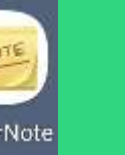

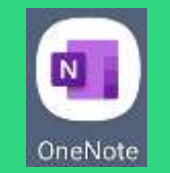

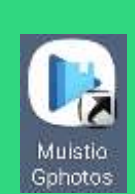

### Mittaaminen, laskeminen +

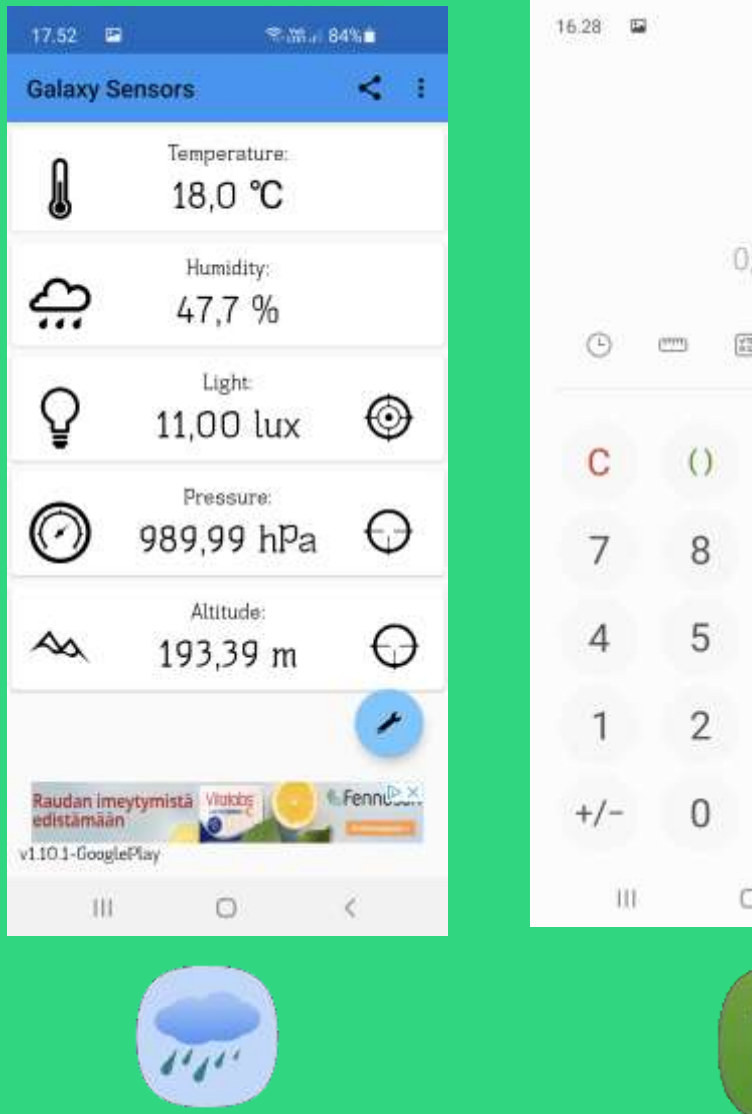

Galaxy Sensors

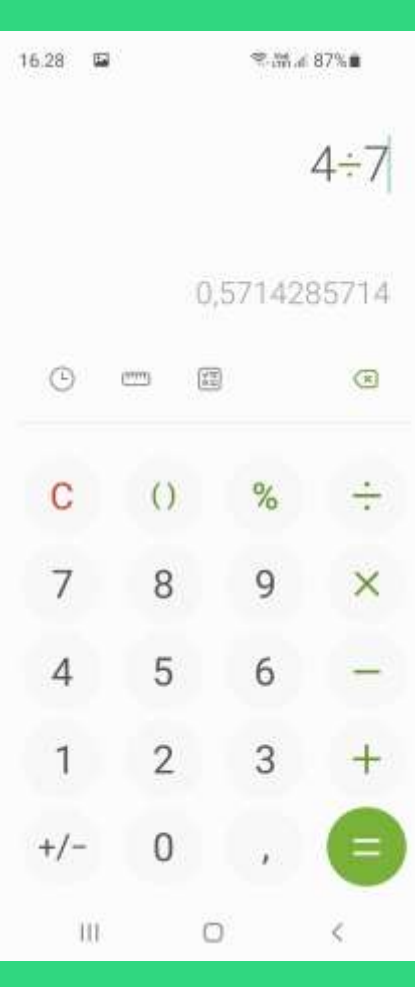

Laskin

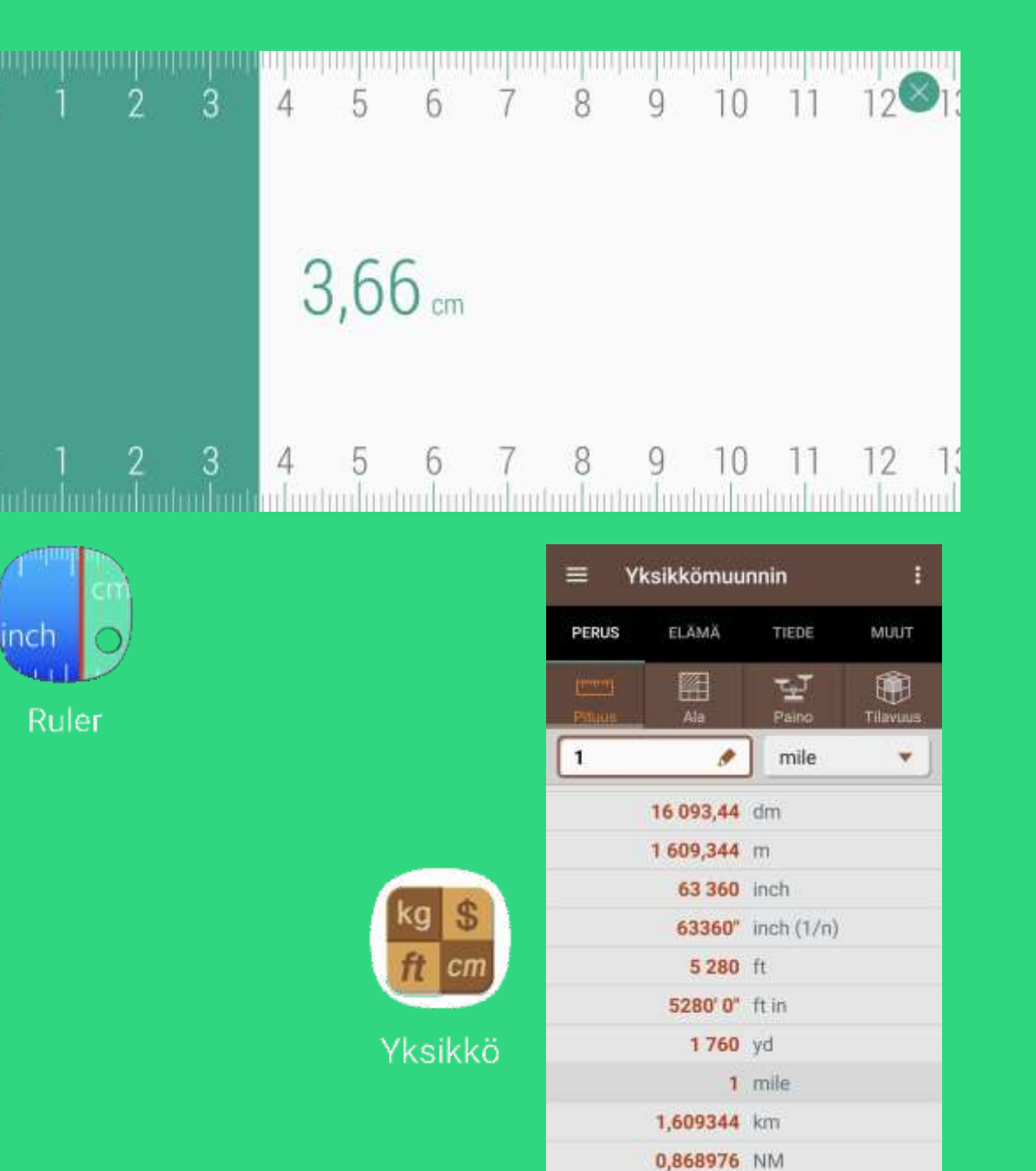

### Lehtien lukeminen

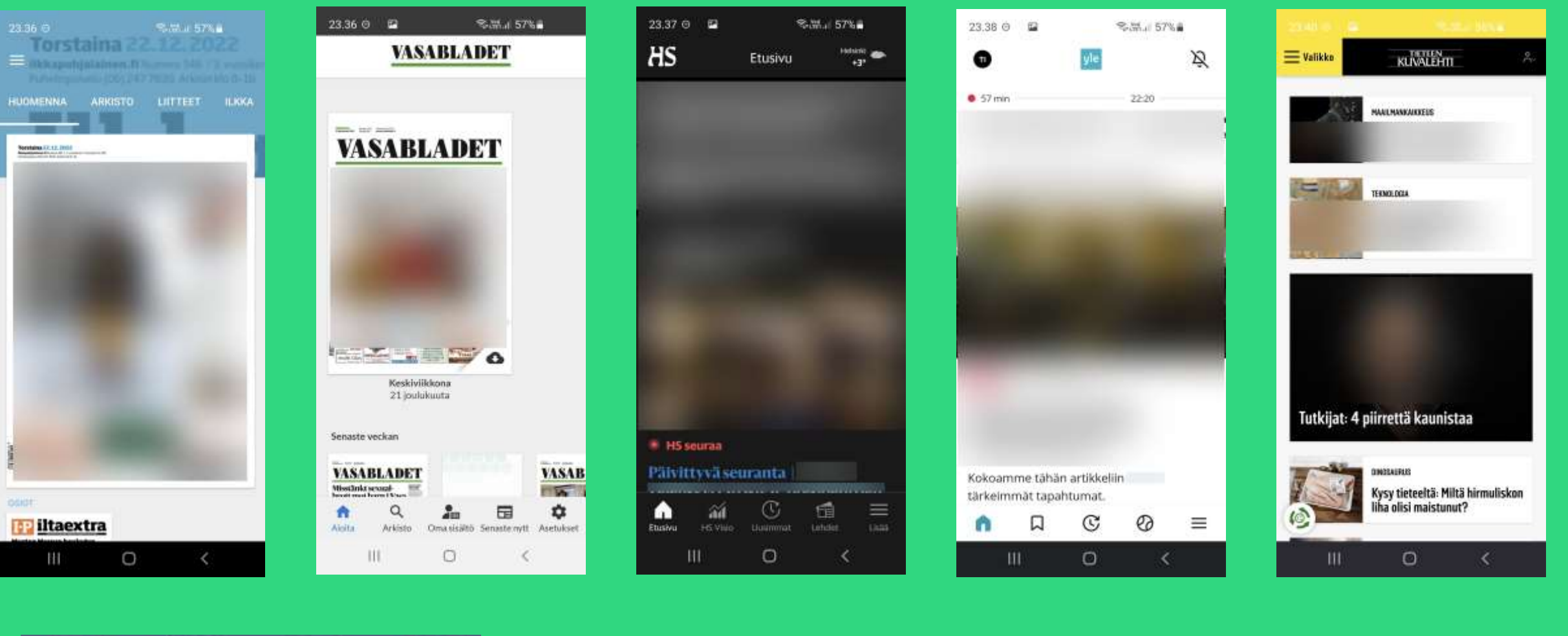

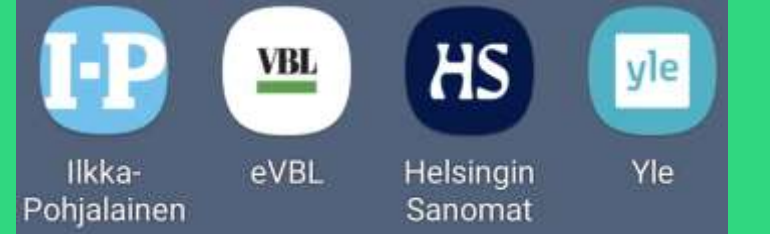

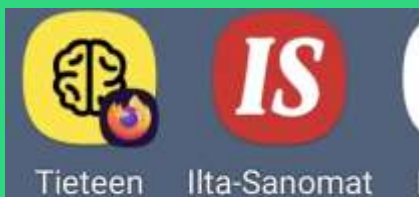

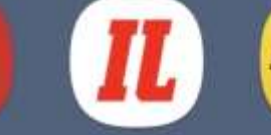

Ilta-Sanomat Iltalehti Kuvalehti

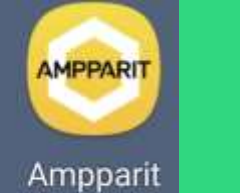

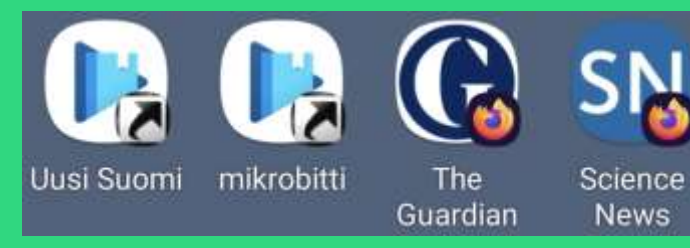

### Senioriliiton jäsenkortin käyttöönoton vaiheet

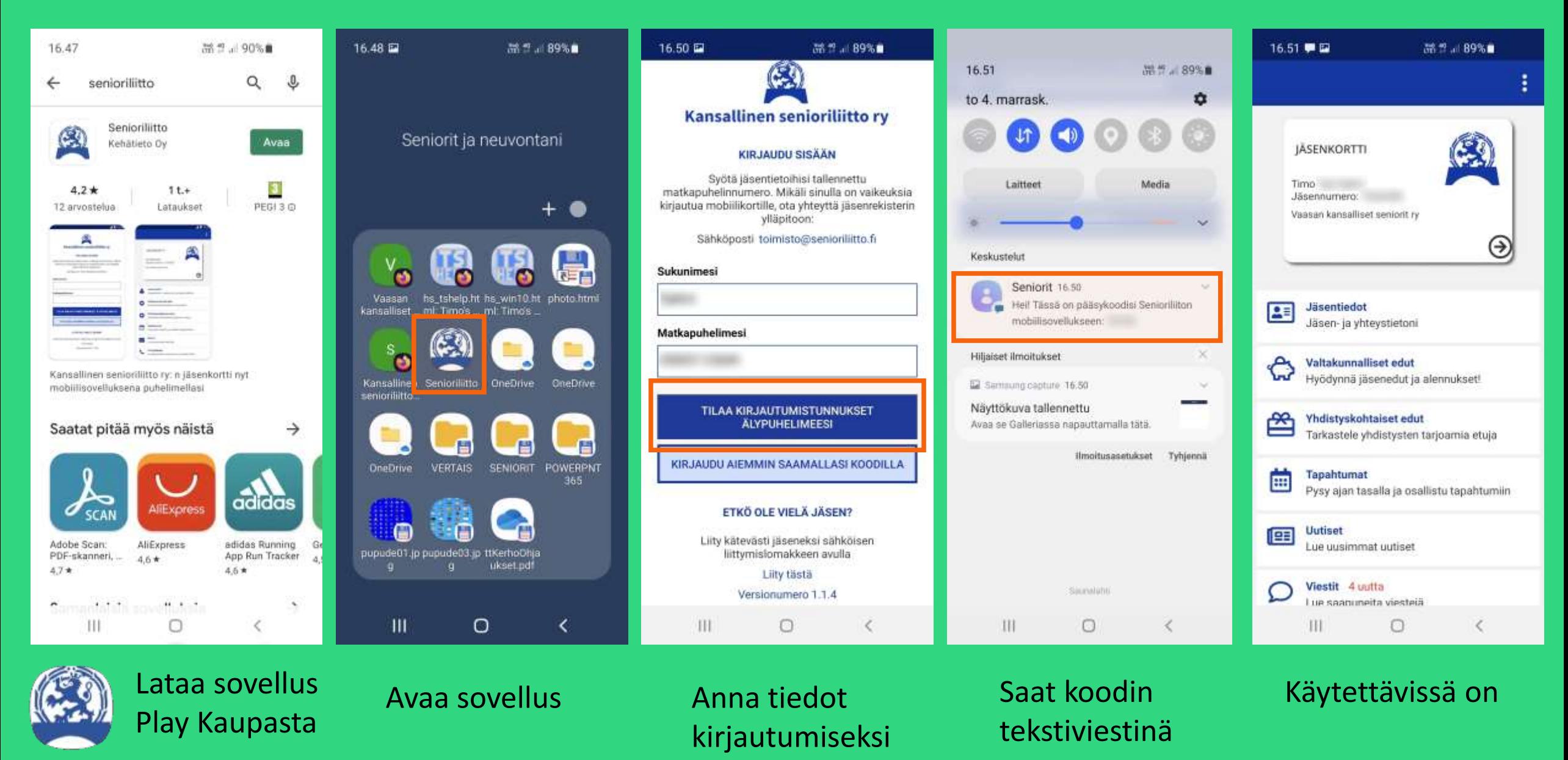

Senioriliitto

### How to translate or practice your English with the smart phone

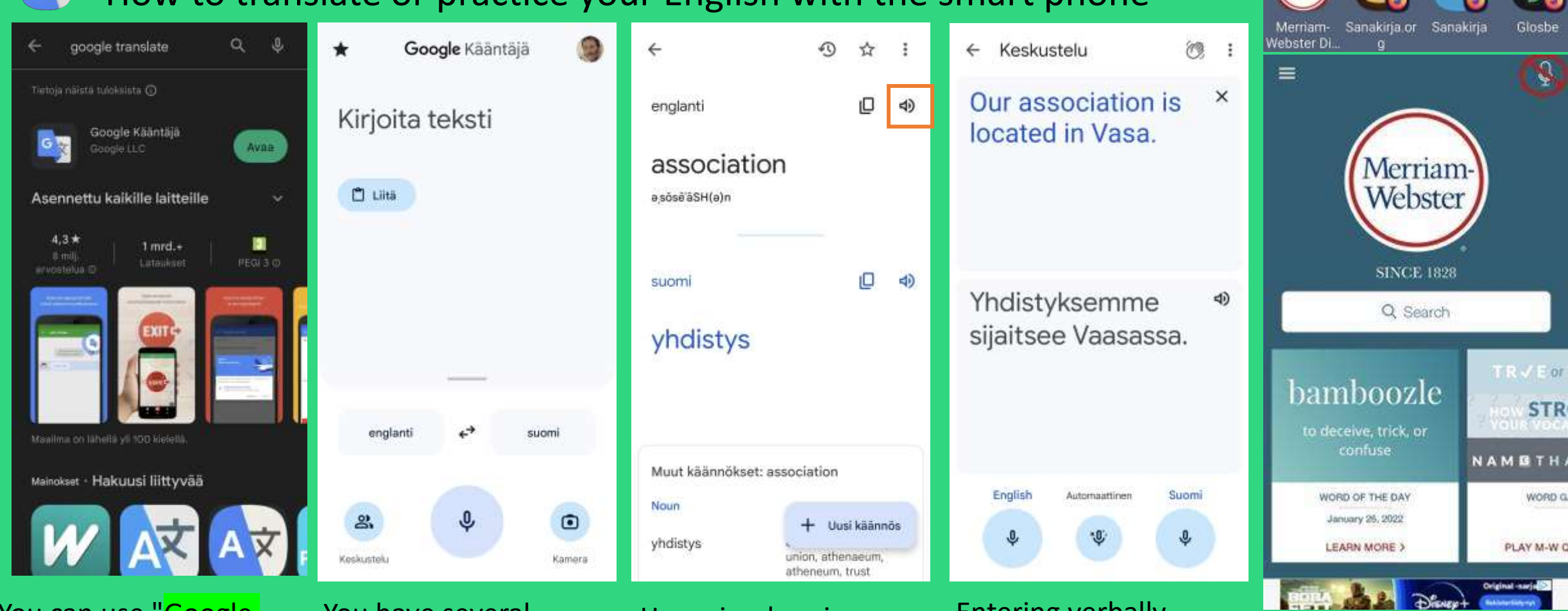

You can use "Google translate" both for translations and honing your pronunciation. Also the Google Search widget.

You have several options for entering your text: writing, pasting, dictating, and even taking a photo.

 $\bullet$ 

Here simply using typing a word. Then listen to the proper pronunciation.

Entering verbally and even a whole sentence. Will the app understand your pronunciation?

*Unfortunately, the voice input option may be missing from Merriam-Webster's later versions!*

ГR

## Tavanomaisia sekalaisia ja täydennystä

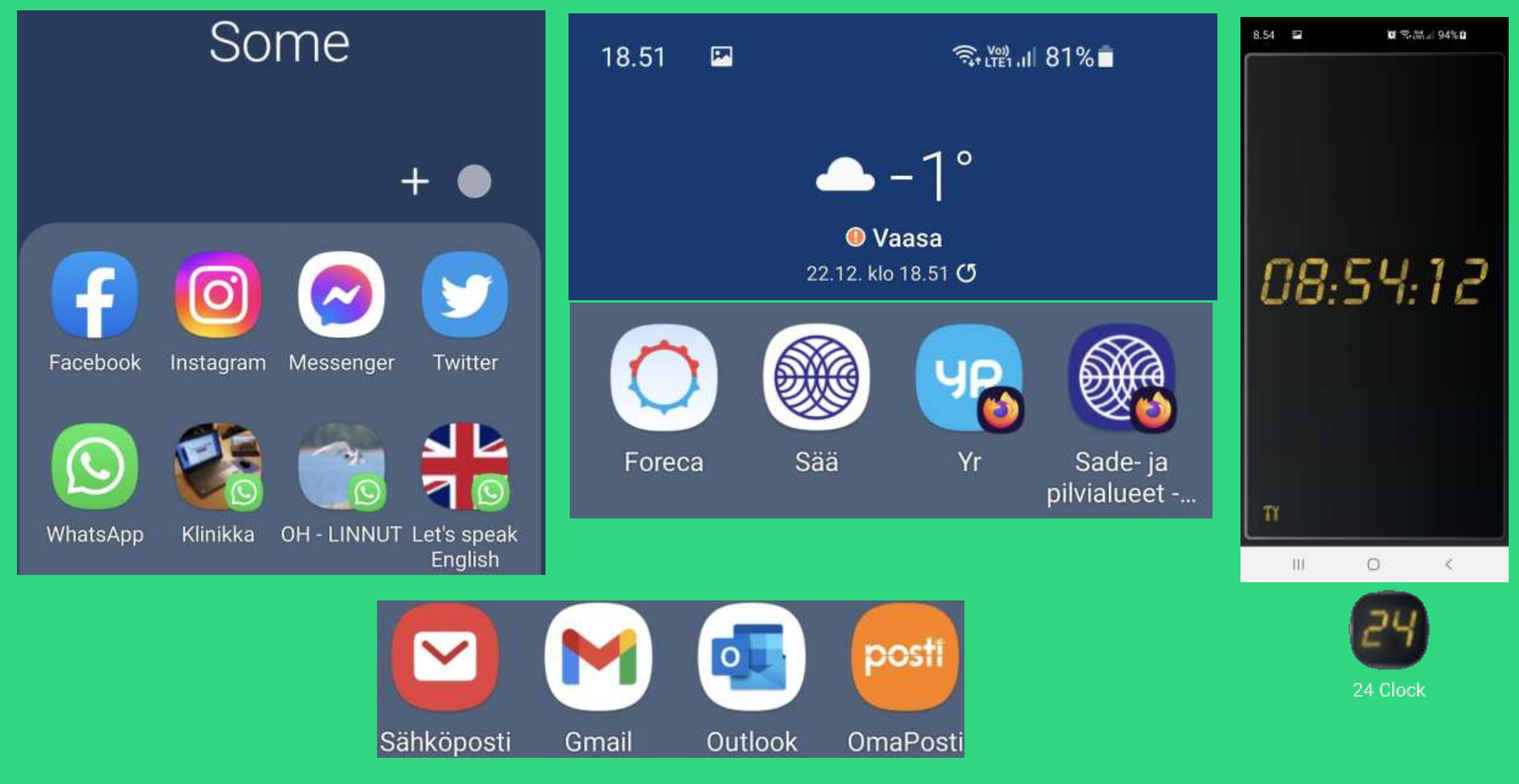

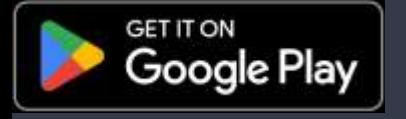

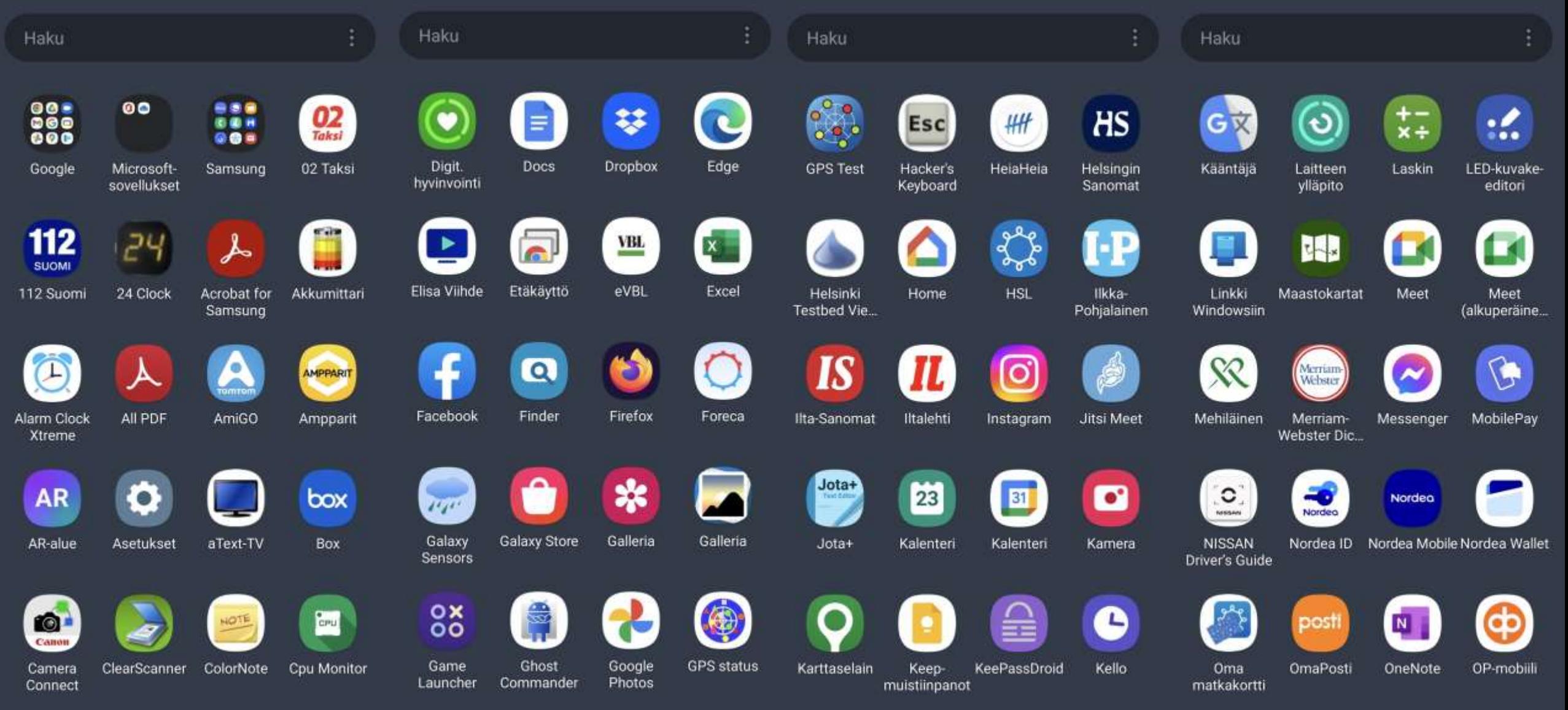

٠ o  $$  . . . . . . .

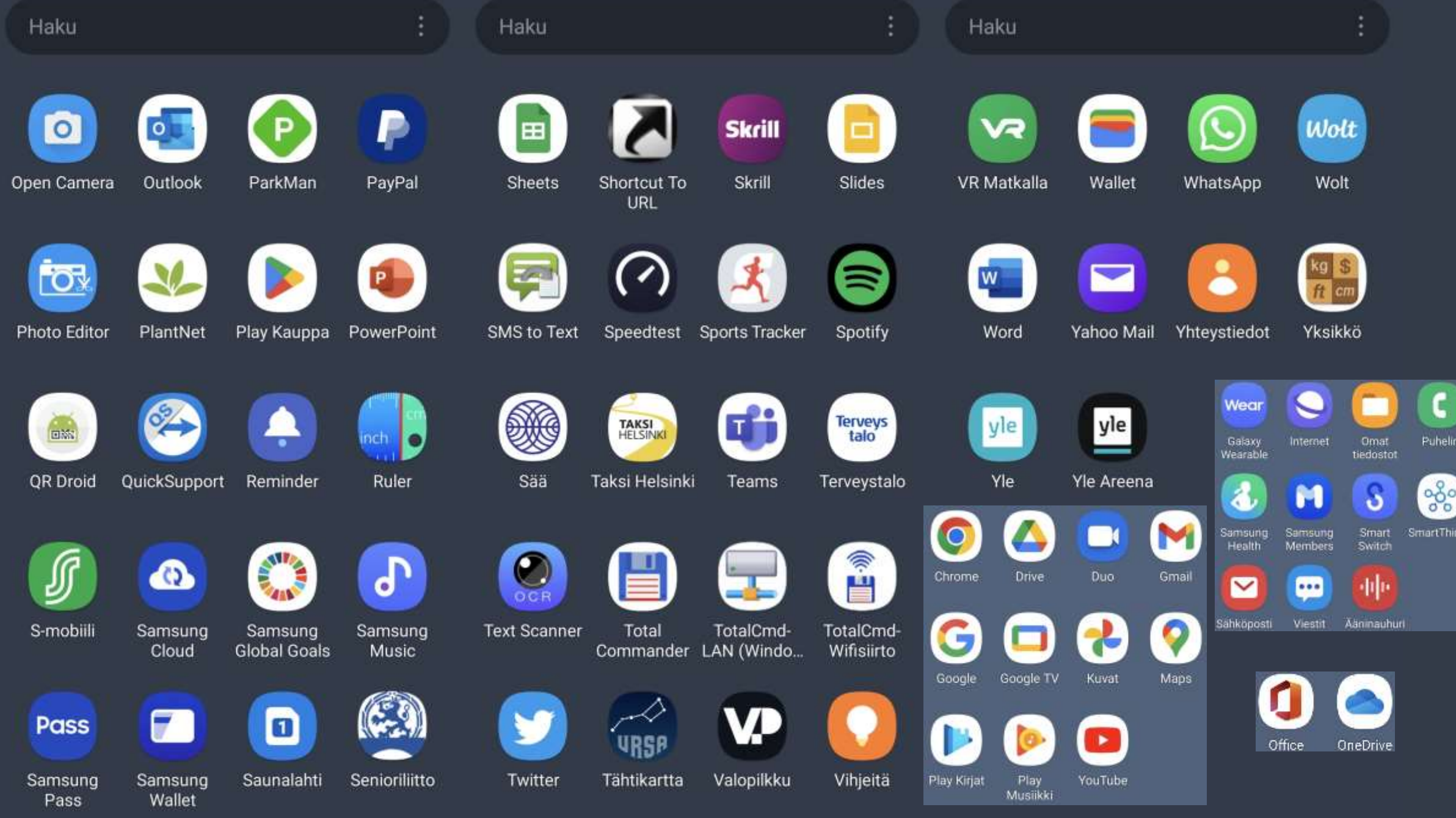

# Lisävinkiksi QR-koodi

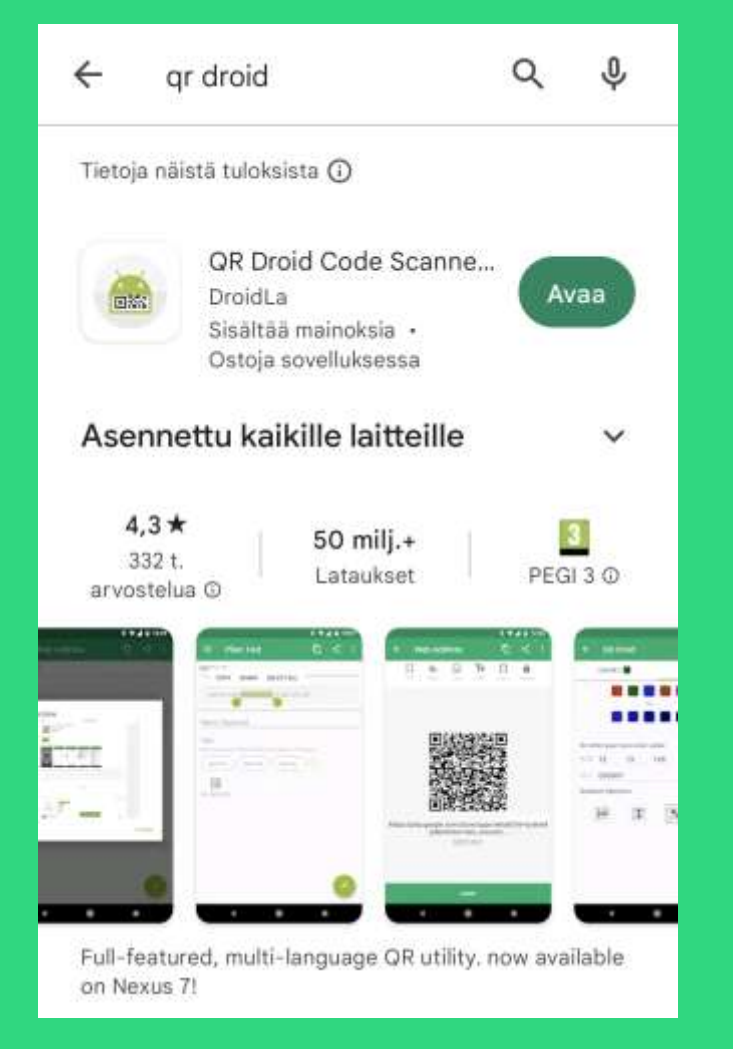

Asenna esimerkiksi QR Droid sovellus Google Play Kaupasta tai käynnistä, jos on sinulla jo.

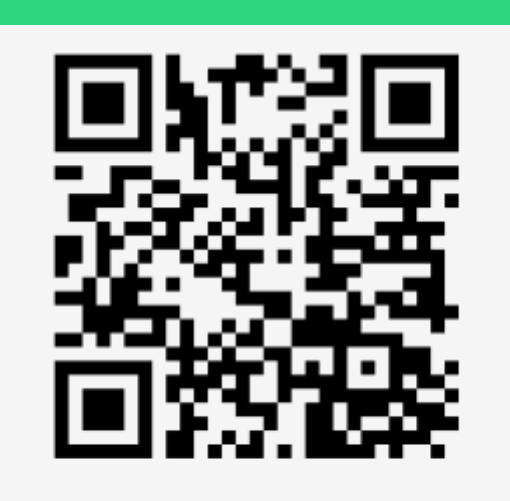

https://vaasa.senioriyhdistys.fi/

Meille hyvin tuttu linkki, luettavaksi QR koodina. Avaa QR-sovellus ja osoita sitten tähän puhelimen kameralla.

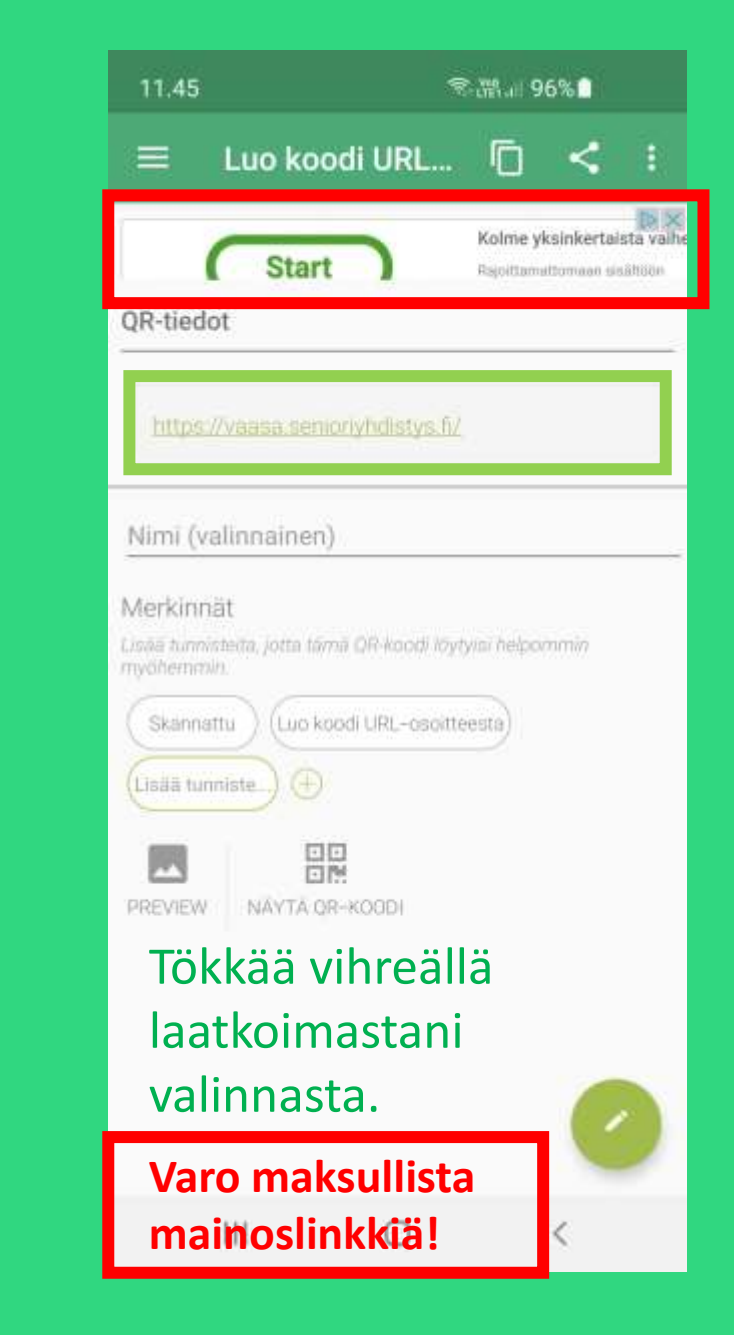

*Aikaisempaa älypuhelimien tietoiskujeni materiaalia* 

# **Timo Salmi Älykännykät-2 https://bit.ly/2Z7yY24**

*Älypuhelimen hallinnan perusasioiden kertausta ja täydennystä*

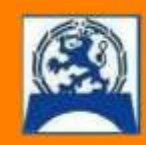

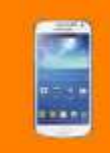

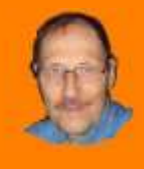

# **Android asettelua https://bit.ly/3q4Gk5H**

*Sopivaa lisäkatsottavaa*

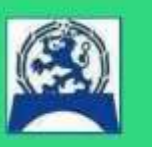

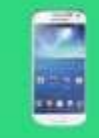

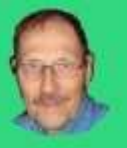